# **Sending Content to Translation Manager**

**Translation Manager provides a central location for managing content translations for Umbraco.**

## **Site Setup**

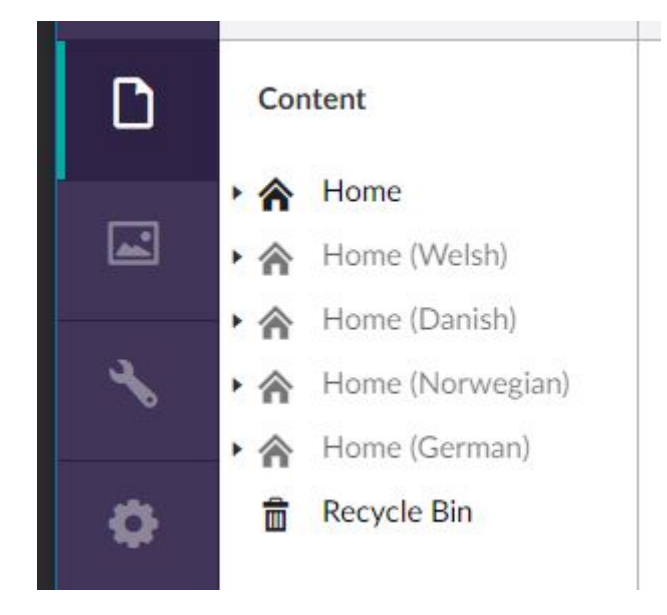

**If your website is configured for multiple languages, then you will likely see the homepage of each language when you login to Umbraco.**

**One of these sites will be your master site that is the site where you do create your main content, which you will then translate into the other languages needed for the target sites.**

## **Sending to Translate**

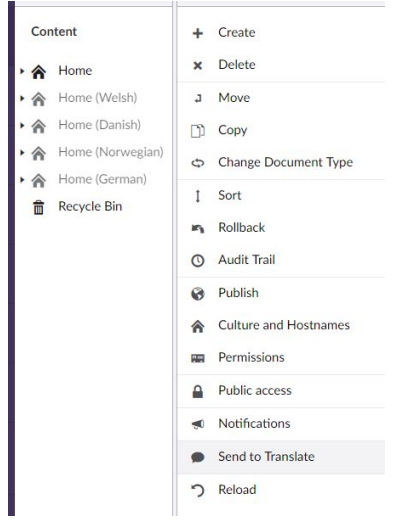

**Once you have created your content in your master site, you can send your content to be translated from by right clicking on the desired page in your master site.**

**Content can only be sent to translate from your master site, but you can send it to more than one of your target sites at any one time.**

#### **Send to Translate :**

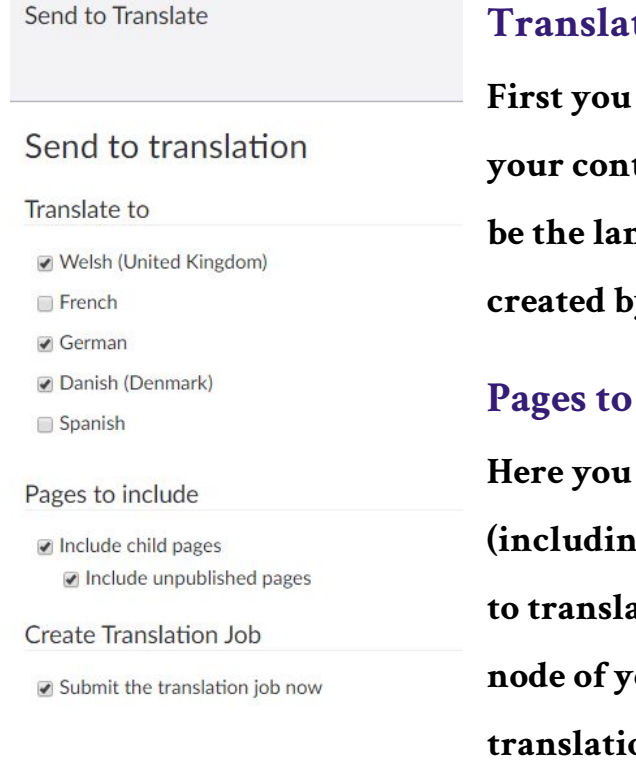

### **Translate To**

**First you must select the languages you wish your content to be translated into. These will be the languages defined in the Translation Set created by your site administrator.**

#### **Include**

**Here you can choose to also send all child pages (including pages that have not been published) to translation. If select this option on the root node of your site you will send all pages to translation.**

## **Create Translation Job (Optional)**

**Depending on how your translations are setup you might be presented with the option to Submit the translation now. With this value checked the items you send to translate will be automatically submitted to your selected translation**

**provider.**

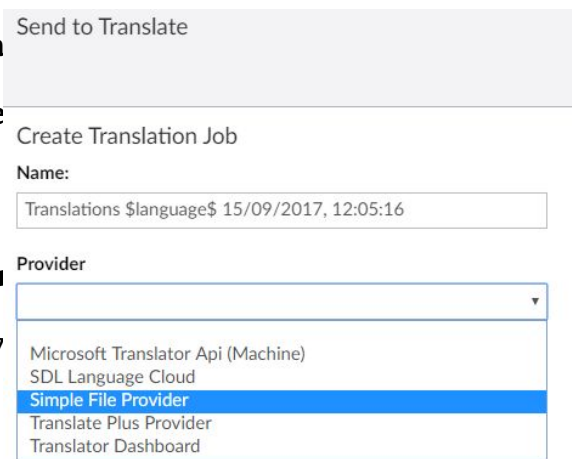

**Without this value checked (or present) then when you send items to translate they will be placed in the Pending section of the translation manager dashboard until someone creates the translation job that will send them to a translation provider.**

## **Complete**

**Once you have selected the languages, and**

**other options, translation manager will extract** the content from the nodes within **your** site and create the relevant translati **information and Jobs required to start the process of translating your content.**

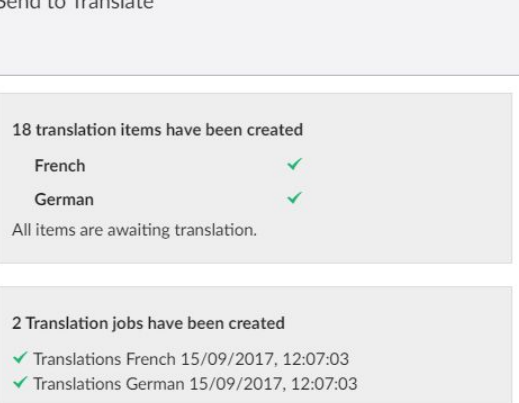

**The Completion screen will show you how**

**many translation items have been created, and if selected the number of translation jobs created.**

**From this point the content translation process can be managed via the translation manager dashboard - which will monitor the progress of your translations and allow you to publish them back into umbraco.**